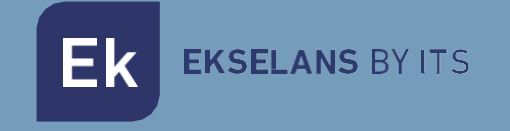

# MANUAL DE USUARIO

# **CM 8SH CI-TC** 082256

TRANSMODULADOR DVB S/S2 A COFDM/QAM CON DOBLE CI

ITS Partner O.B.S S.L · Av. Cerdanyola 79-81 Local C 08172 Sant Cugat del Vallés · Barcelona (Spain) Phone: +34935839543 · [info@ek.plus](mailto:info@ek.plus) · [www.ek.plus](http://www.ek.plus/)  $V<sub>01</sub>$ 

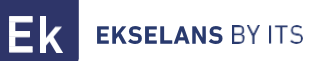

# <span id="page-1-0"></span>ÍNDICE

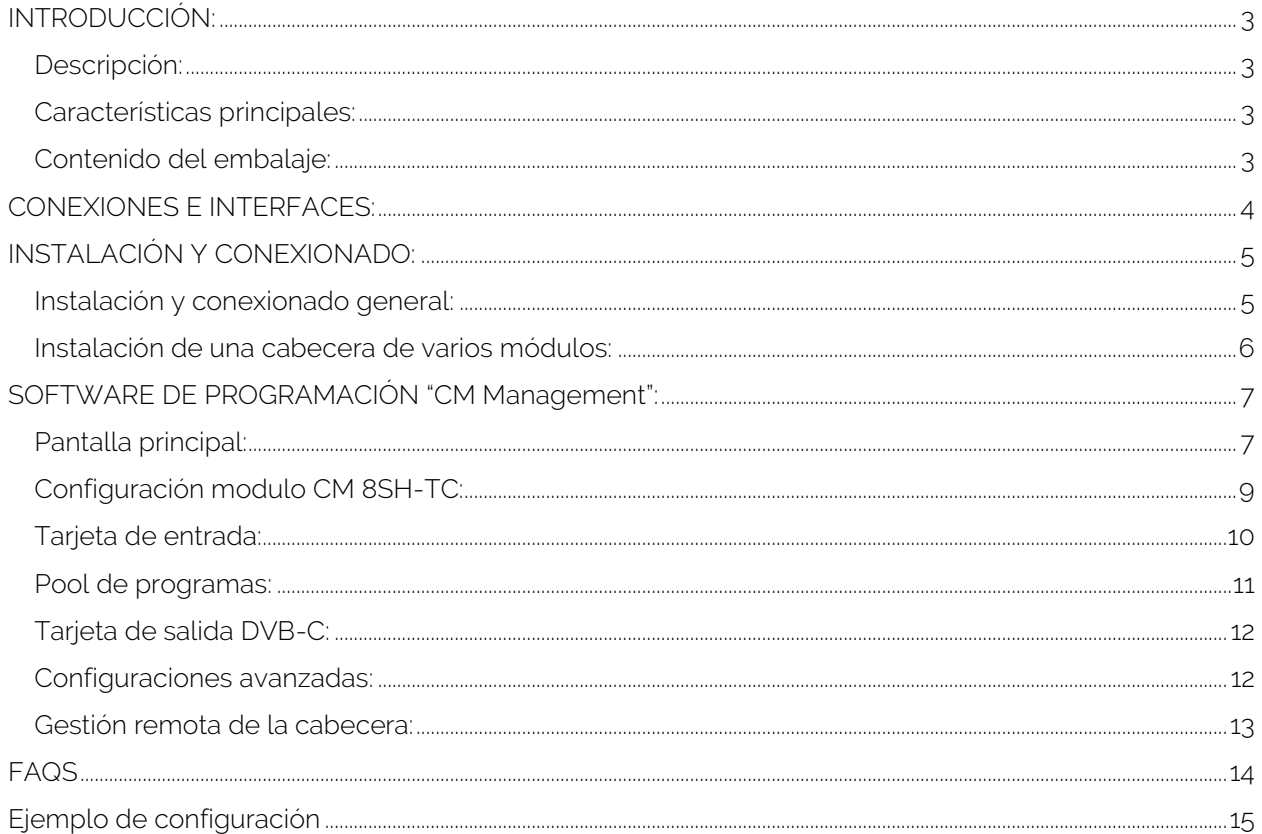

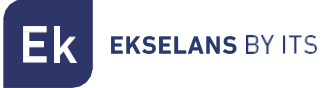

# <span id="page-2-0"></span>**INTRODUCCIÓN:**

#### <span id="page-2-1"></span>Descripción:

Transmodulador de 4 entradas – 8 sintonizadores DVB S/S2 + USB 2.0 + HDMI IN, con doble CI, a 4 canales FLEXIBLES de salida COFDM/QAM, 13/18V, 22 KHz y DiSEqC. Nivel de salida 95 dBuV. MER >32dB. Remultiplexación inteligente de servicios. Programación desde PC conectado a la fuente de alimentación. Control remoto integrado desde la fuente de alimentación FA 524.

<span id="page-2-2"></span>Características principales:

- Módulo OCTO con 4 entradas SAT y 8 sintonizadores
- 1 entrada HDMI
- 1 entrada USB 2.0
- Doble lector CI (Common Interface)
- Control independiente de cada entrada 13/18V 22KHz DiSEqC (A/B/C/D).
- Remultiplexación flexible de servicios en cualquier canal de salida.
- Edición tablas NIT, SID remapping y paso o supresión de mensajes EMM y tablas CAT.
- Salida QAM/COFDM programable.
- Salida de hasta 4 canales COFDM / 4 canales QAM flexibles.
- Alto nivel de salida.
- Excelente calidad de la señal de salida con un MER alto.
- Inserción LCN / LCN HD.
- Programación a través de Software PC ("CM Management") para Windows.
- Clonación de configuraciones y generación de informes.
- Gestión presencial (FA 524 / CM PR) o remota (FA 524)

#### <span id="page-2-3"></span>Contenido del embalaje:

- 1x Módulo CM 8SH CI-TC (082256)
- 1x Cablecillo alimentación (082123)
- 1x Puente 63.25mm (082148)
- 1x Lengüeta montaje (251008)

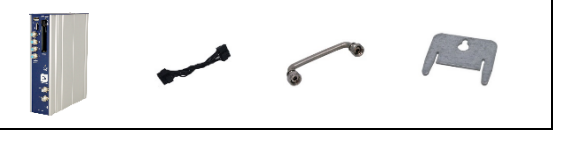

El módulo CM 8SH CI-TC forma parte de la familia de módulos de cabecera de la serie CM y su función es transmodular la señal de DVB-S/S2 a DVB-T/C. Tiene 8 túners de entrada independientes y hasta 4 MUX (COFDM/QAM) de salida adyacentes con elevados niveles de calidad y potencia de señal, regulables. Ver especificaciones técnicas.

Se presenta en formato modular por la flexibilidad que aporta a la hora de ampliar o reparar instalaciones y con exterior de aluminio para la correcta disipación del calor.

### <span id="page-3-0"></span>**CONEXIONES E INTERFACES:**

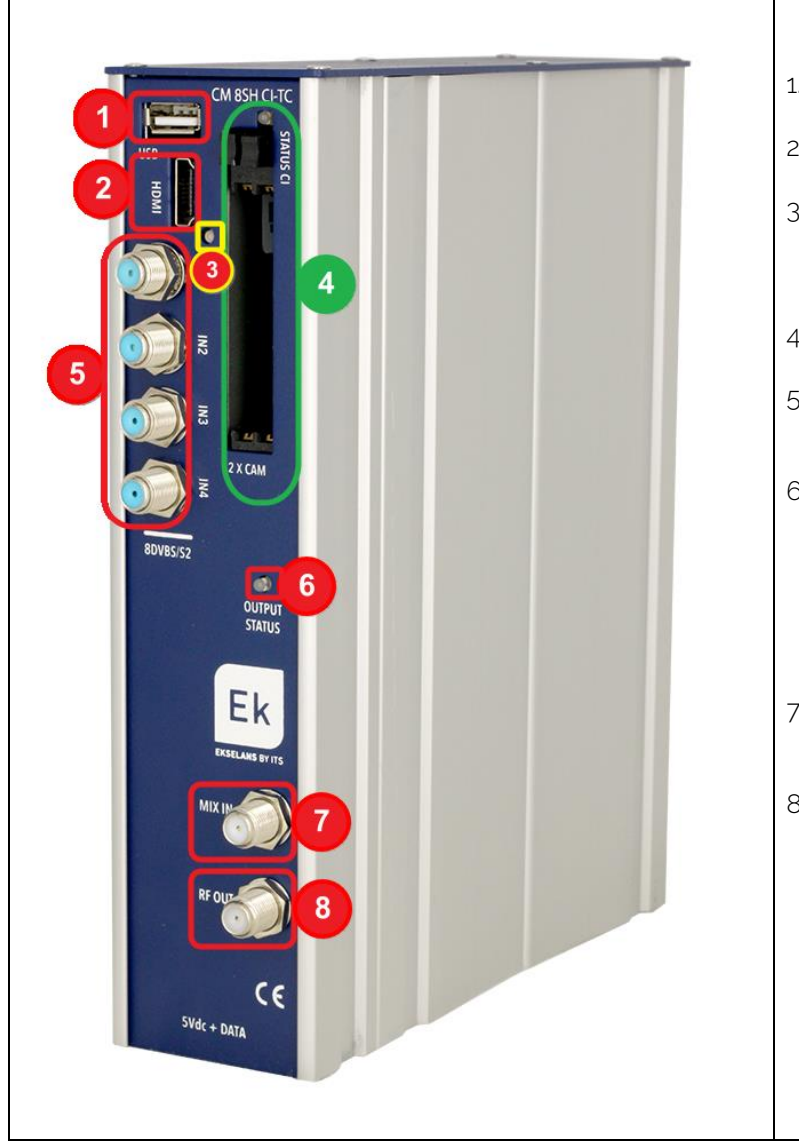

- 1. Entrada USB
- 2. Entrada HDMI
- 3. LED de estatus. Información del estado de los sintonizadores de entrada.
- 4. Doble entrada CI
- 5. Conectores de entrada a cada sintonizador.
- 6. LED de estatus. Informa del estado de la salida modulada en COFDM/QAM. La salida estará funcionando correctamente cuando el LED parpadee en verde.
- 7. Conector de entrada de mezcla de RF.
- 8. Conector de RF de salida. En esta salida se presentarán los MUX's generados por el propio módulo, más los que entren por el conector número 6.

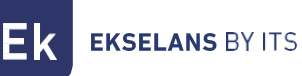

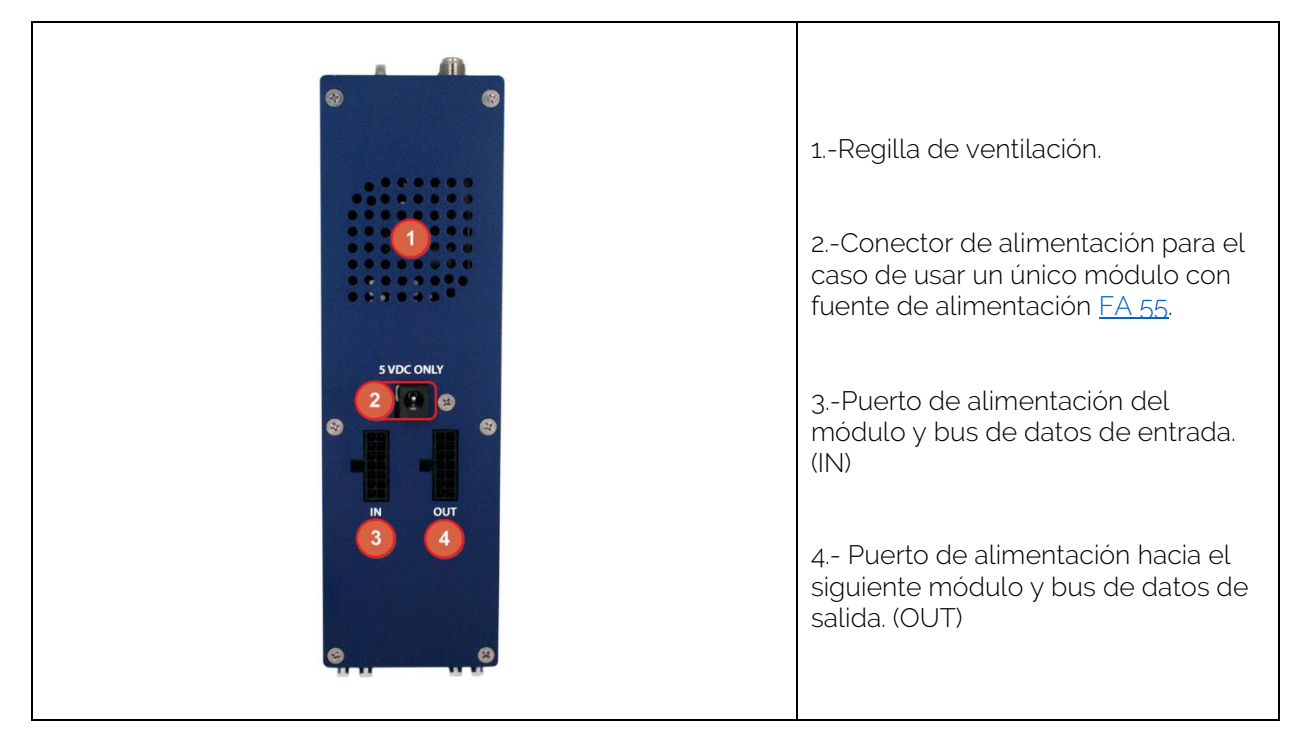

# <span id="page-4-0"></span>**INSTALACIÓN Y CONEXIONADO:**

<span id="page-4-1"></span>Instalación y conexionado general:

1.- Para instalaciones de varios módulos (cabecera) o un solo módulo, fijar el módulo transmodulador a un chasis mural [\(CHM TR\)](https://ek.plus/search/080005) o a un chasis para rack [\(CHR TR\)](https://ek.plus/search/080006).

Para ello montar en la parte superior trasera del módulo la pieza metálica suministrada, (COD: 251008) tal y como se indica en la imagen.

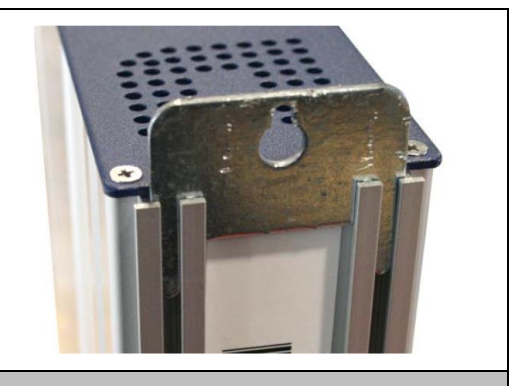

 $\bigwedge$ 

Nota importante: En el caso de realizar una cabecera con varios módulos, disponer siempre la fuente de alimentación a la *izquierda* de los módulos a instalar.

También puede usarse la fuent[e FA 55,](https://ek.plus/search/082010) 2.- Conectar la fuente de alimentación [\(FA 524\)](https://ek.plus/search/082009) al módulo, o bien conectarlo al módulo anterior mediante para alimentar un único módulo. el cablecillo de alimentación suministrado. **CMPR** 082014 **FA 55** 082010 3.- Conectar las señales de entrada a las entradas del transmodulador. Nota importante: Poner especial atención en el tipo de entrada y el puerto. Seguir las indicaciones del frontal. 4.- Instalar el software "CM Management" en el PC. Se puede descargar de la web [www.ek.plus](http://www.ek.plus/) apartado Software / Cabeceras CM. [Enlace](https://ek.plus/sw/cabeceras-cm/) 5.- Para efectuar la programación del módulo, realizar cualquiera de las siguientes conexiones: 5a.- Programación mediante PC - FA 524 vía USB. Conectar la fuente de alimentación FA 524 a un PC mediante un cable USB (A) - USB (B). 5b.- Programación mediante PC – FA 524 vía Ethernet. Conectar mediante cable Ethernet la fuente y el PC, ponerlos en la misma LAN (la fuente viene con la dirección 192.168.0.222). Si se necesita conectarse desde fuera de la propia LAN, se requiere la activación previa de la llave de acceso [CM KEY.](https://ek.plus/product/cm-key/) 5c.- Programación mediante PC - [CM PR](https://ek.plus/search/082014) vía USB. Conectar el módulo al dispositivo mediante el cable de alimentación y datos. Conectar el PC al CM PR mediante el cable USB. 6.- Ejecutar el SW de programación del PC. Nota importante: Conectar la fuente [FA 524](https://ek.plus/search/082009) o el dispositivo de programación [CM PR](https://ek.plus/search/082014) y ⚠ fuente de alimentación [FA 55](https://ek.plus/search/082010) al PC antes de ejecutar el software para que el driver del PC lo detecte correctamente. Instalación de una cabecera de varios módulos:

<span id="page-5-0"></span>Si se desea instalar el módulo como un elemento más de una cabecera formada por otros módulos de la serie CM es muy importante seguir las siguientes indicaciones.

•Conectar en serie los distintos módulos mediante el cable de alimentación proporcionado a continuación de la fuente de alimentación, la cual debe quedar siempre a la izquierda de la cabecera.

•Verificar los consumos de los módulos. Por lo general se podrán conectar hasta 5 módulos con una fuente FA 524. Sin embargo, recomendamos verificar los consumos de los módulos a instalar.

•Se recomienda colocar los módulos con CI a continuación de la fuente de alimentación.

**EKSELANS BY ITS** 

•Es posible usar el puente largo para hacer llegar la señal de entrada a módulos adyacentes.

•Regular la atenuación a la salida de cada módulo para poder compensar las pérdidas del cable a alta frecuencia.

### <span id="page-6-0"></span>**SOFTWARE DE PROGRAMACIÓN "CM Management":**

El software de programación "CM Management" permite programar y gestionar todos los módulos de la cabecera CM. El programa está disponible únicamente para sistema operativo Windows (versión XP, 7 y superiores). Una vez descargado de la página we[b www.ek.plus](http://www.ek.plus/) , apartado Software / Cabecera CM, ejecutarlo habiendo conectado previamente el PC al puerto USB de la fuente de alimentación FA 524 o CM PR. De este modo se garantizará que el driver detecte la central.

#### <span id="page-6-1"></span>Pantalla principal:

La apariencia de la pantalla principal del software "CM Management" es la siguiente:

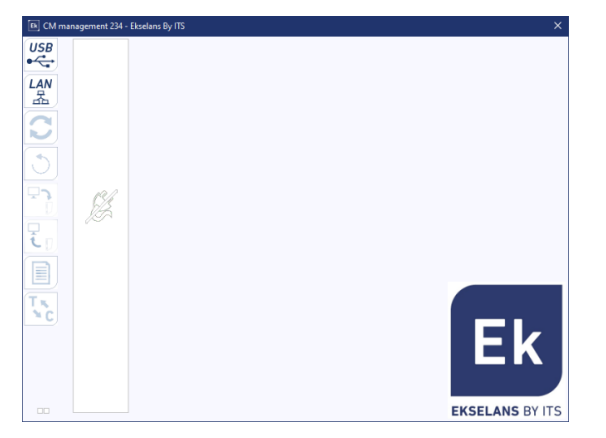

Comprobar siempre que tiene instalada la *última versión de software* de l[a WEB.](https://ek.plus/sw/cabeceras-cm/) Podremos conectarnos directamente por USB o por LAN.

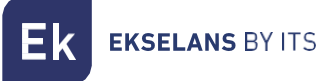

#### MANUAL DE USUARIO **CM 8SH CI-TC**

En el caso de LAN, seleccionaremos el equipo y nos conectaremos apretando:

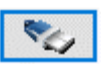

- ID.: entraremos la MAC de la fuente de alimentación correspondiente.
- KEY: entraremos la CM Key, si la hubiera. Si no "0".
- LOCAL IP: entraremos la IP local en el caso de conectarnos por LAN desde la misma red.
- DESCRIPTION: descripción.

Mediante el Software "CM Management", se podrá gestionar y programar todos los módulos conectados a la fuente de alimentación. A continuación, se explica la función de cada una de las opciones laterales principales:

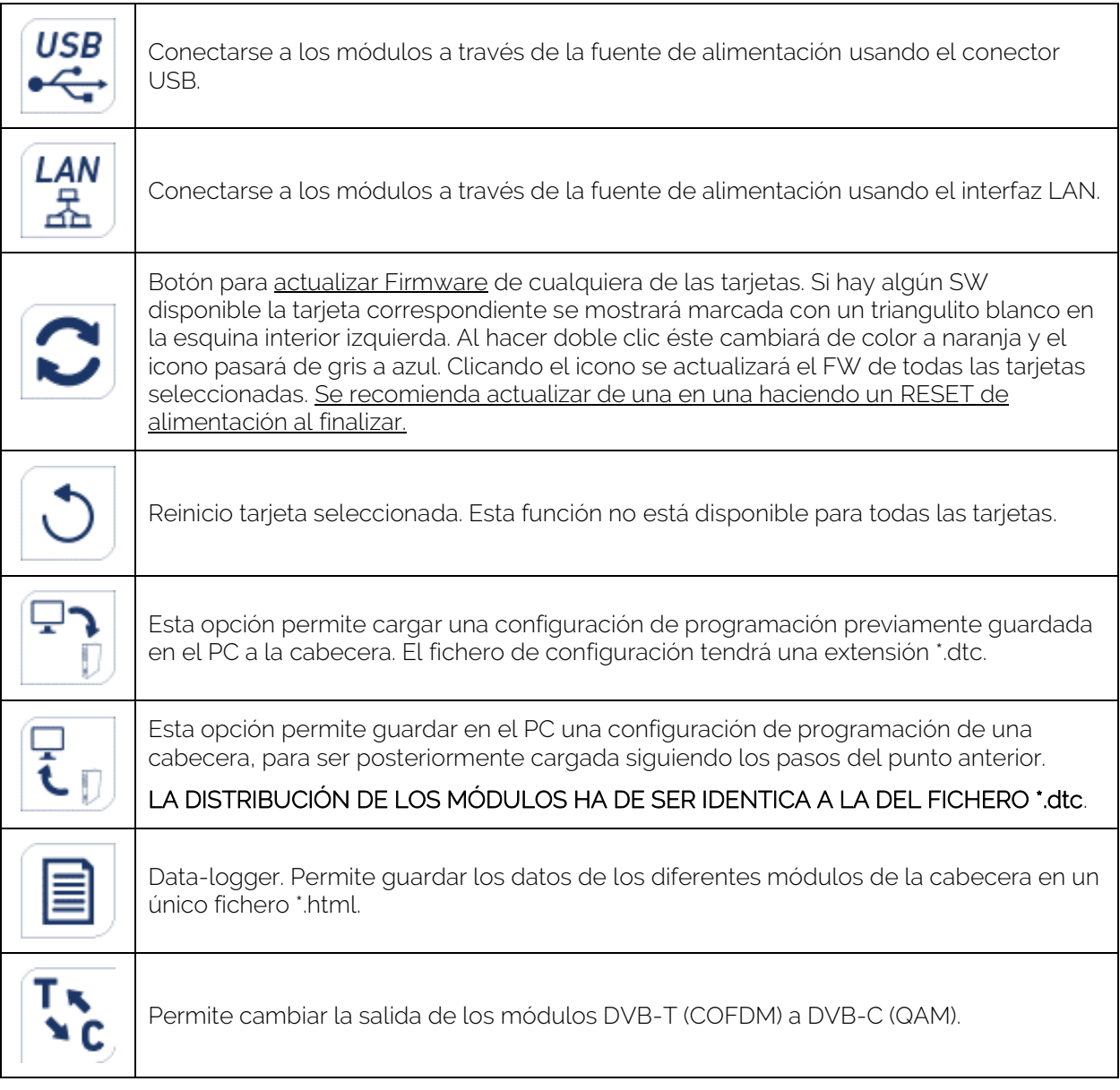

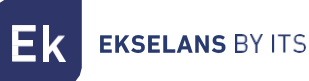

La pantalla principal del "CM Management" permite identificar de forma sencilla los diferentes módulos conectados a la fuente de alimentación, tal y como se puede observar en la siguiente pantalla:

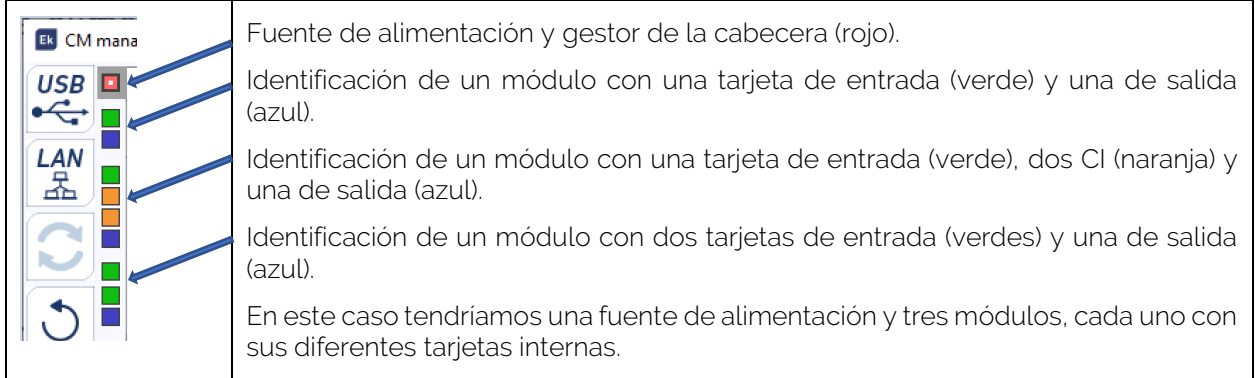

Clicando en el módulo correspondiente entraremos en su menú especifico de configuración.

#### Nunca abra el programa CM MANAGEMENT dos veces, le dará problemas de configuración.

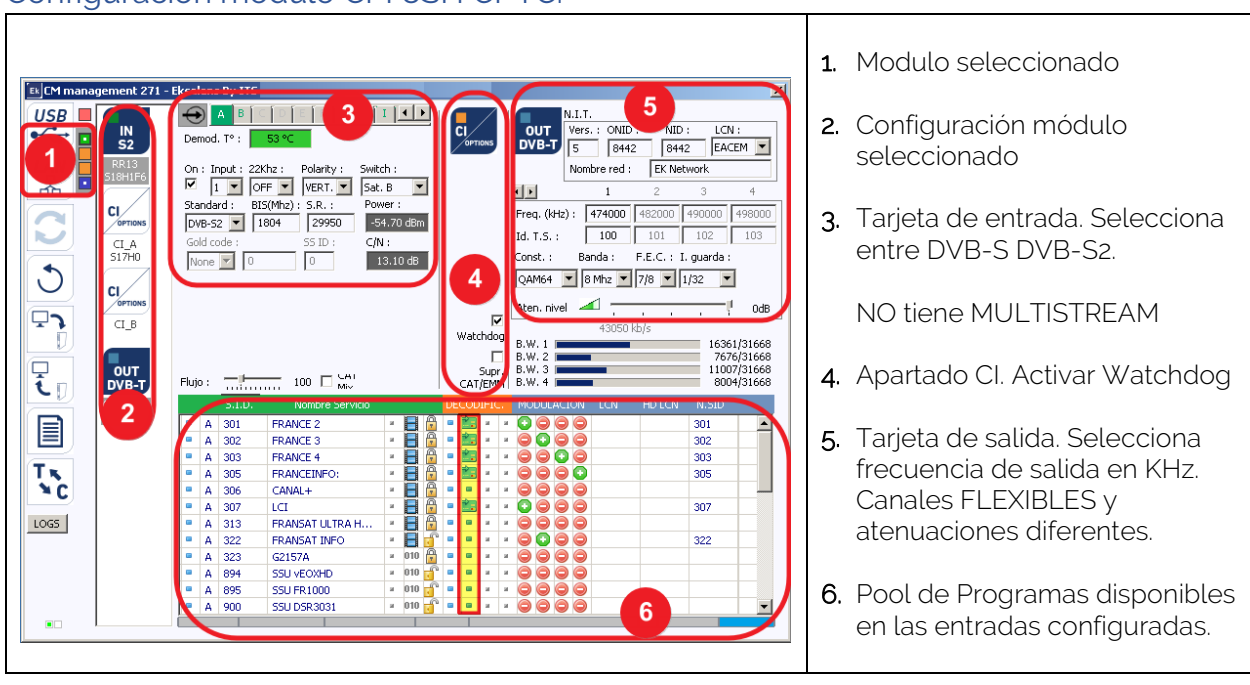

#### <span id="page-8-0"></span>Configuración modulo CM 8SH CI-TC:

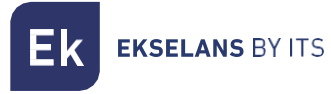

#### <span id="page-9-0"></span>Tarjeta de entrada:

En esta parte del menú se configurará la tarjeta de entrada. Seleccionando A, B, C, D, E, F, G o H seleccionaremos el sintonizador de entrada que queramos configurar:

On: Pulsamos en el "Check" para activar el sintonizador seleccionado.

Input: Seleccionamos una de las entradas física, 1, 2, 3 ó 4.

Polarity: HOR. - VER. Seleccionamos la polaridad horizontal o vertical.

Switch: en caso de que tengamos un multiswitch DiSEqC seleccionaremos entre A, B, C o D. En caso de no haber multiswitch DiSEqC no influirá el valor seleccionado.

## į

#### Campos comunes para cada una de las cuatro entradas físicas 1-2-3 y 4.

Standard: Seleccionamos DVB-S o DVB-S2 para la entrada de satélite.

BIS. (MHz): Frecuencia del sintonizador. Hace la conversión automáticamente. Ejemplo: 11229 MHz. – 9750 = 1479MHz.

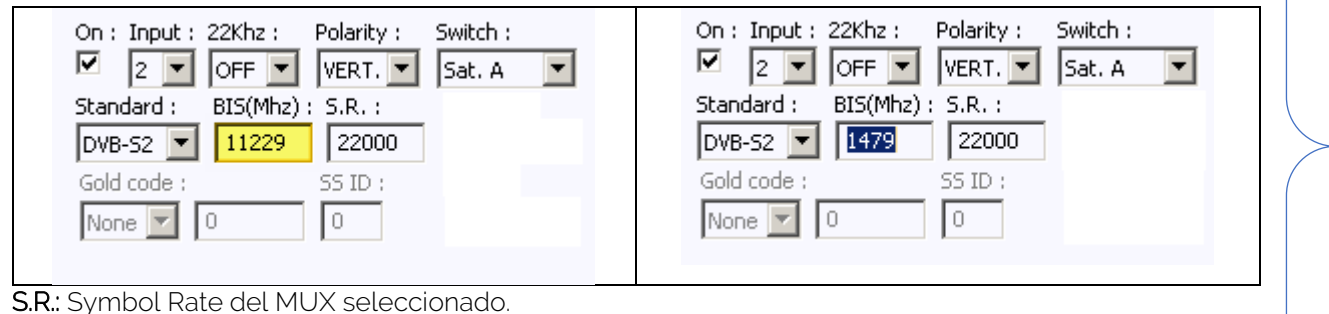

Una vez configurados los parámetros correctamente se adquirirá la señal indicándose en Power (Nivel) y C/N (Calidad) un valor aproximado de esos parámetros, en dBm. el Nivel y en dB. la calidad. NO SE PODRA CONSIDERAR COMO UNA MEDIDA PROFESIONAL.

Campos diferentes para las ocho entradas de satélite diferentes. A-B-C-D-E-F-G y H.

#### Entrada I: HDMI – USB 2.0

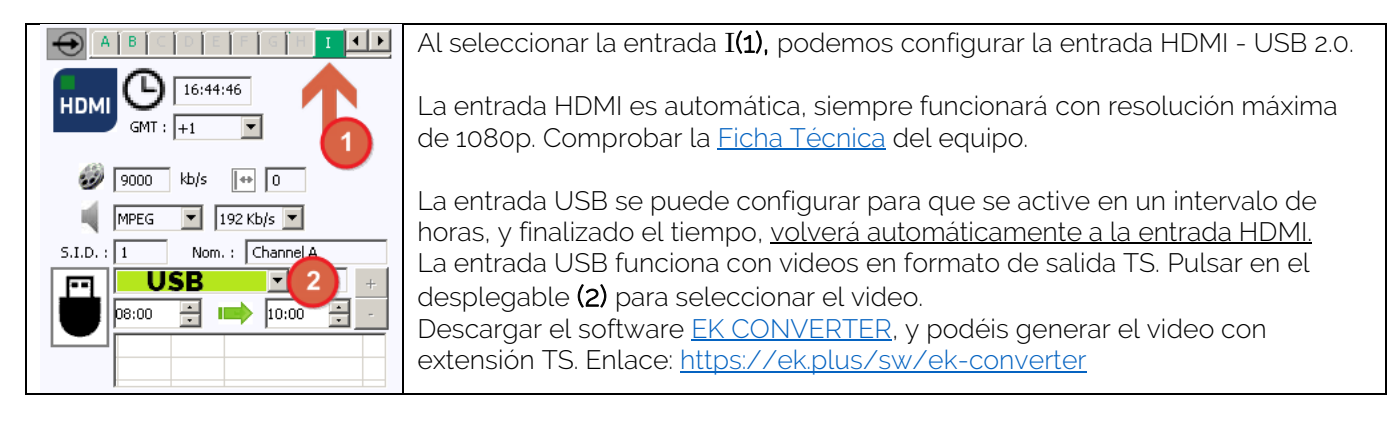

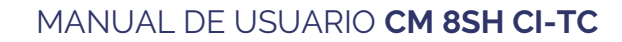

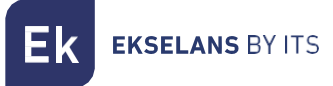

#### <span id="page-10-0"></span>Pool de programas:

En esta tabla estarán listados todos los canales, servicios, que se corresponden con las entradas seleccionadas. Desde aquí se seleccionan los servicios que se quieren asignar a cada MUX de salida. Cada servicio está asignado al sintonizador de entrada desde el cual se ha sintonizado.

S.I.D.: S.I.D. (Service Information Descriptor) asignado en origen a dicho servicio.

Nombre del servicio: nombre asignado al servicio en origen. Seguidamente aparece un símbolo indicando si el servicio es de TV o Radio, y si está codificado o abierto.

DECODIFIC.: Este módulo no tiene tarjeta CI.

MODULACIÓN: cada circulo se corresponde con un MUX de salida: 1, 2, 3 o 4. Clicando sobre él, cambia de rojo a verde, se asigna este servicio a un MUX de salida.

Tarjeta de salida DVB-T:

Esta parte del menú consta de tres bloques diferenciados:

- Parámetros de la N.I.T. (Network Information Table)
- Parámetros del canal RF de salida
- Ventana informativa sobre el caudal de cada MUX de salida

#### Parámetros de la N.I.T.:

- Vers.: versión de la N.I.T.
- O.N.I.D.: Original Network Identification Descriptor.
- N.I.D.: Network Identification Descriptor.
- L.C.N.: Logical Channel Number. Selección del tipo de LCN (EACEM para Europa, ITC para Reino Unido…)
- Nombre de la red: identifica el nombre de la red local TDT.

#### Parámetros del canal RF de salida:

- Freq. (KHz): Frecuencia central, en KHz, del canal de salida deseado. Ej. CH21-474000
- Id. T.S.: Identificador del T.S. En general, no es necesario modificarlo.
- Const.: Seleccionar la constelación de salida deseada: 64QAM, 16QAM, QPSK.
- Banda: Ancho de banda del canal de salida: 7MHz ó 8MHz.
- F.E.C.: Seleccionar nivel de corrección de errores: 7/8, 5/6, 3/4, 2/3, 1/2.
- I. guarda: Selección intervalo de guarda: 1/32, 1/16, 1/8, 1/4.
- Aten. Nivel: El nivel de potencia del modulador es de 95dBuV; mediante este atenuador se pueden regular 20dB.

**EKSELANS BY ITS** 

#### Ventana informativa sobre el caudal de cada MUX de salida:

Se muestran cuatro barras que se corresponden con cada MUX de salida. La línea en verde indica el porcentaje de canal ocupado.

El número arriba indica el caudal total que se está transmitiendo.

Al final de cada barra hay dos números: el primero indica el caudal que se está modulando en ese canal y el segundo el máximo caudal posible para los parámetros de modulación seleccionados. El primero no debería sobrepasar el 80% del segundo a no ser que se trate de servicios con caudal constante.

#### <span id="page-11-0"></span>Tarjeta de salida DVB-C:

En el caso de DVB-C es todo igual que en DVB-T excepto los parámetros de modulación:

- Const.: Seleccionar la constelación de salida deseada: 256QAM, 128QAM, 64QAM, 16QAM.
- Banda: Ancho de banda del canal de salida: 7MHz ó 8MHz.
- S.R.: Introducir el valor requerido.

#### Siempre que se cambie la modulación de un módulo de cabecera, hay que reiniciar la fuente de alimentación.

#### <span id="page-11-1"></span>Configuraciones avanzadas:

#### Función LCN:

El transmodulador permite etiquetar los Transport Streams de información para que los programas de televisión se muestren ordenados en el televisor, en su guía de programas según indiquemos desde la cabecera. De esta forma, todos los televisores que dispongan de la función LCN tendrán los mismos contenidos en cada número de programa del televisor. Si bien esta función es útil en el caso de hoteles o cable operadores, por evitar el reordenamiento manual de los programas en cada televisor, se requiere la sintonización de cada televisor. Para realizar la asignación del número de programa, basta con hacer doble clic en la columna LCN del programa a modificar y aplicar el número de la posición deseada. Ejemplo:

| ē<br><b>Controller</b><br>в<br><b>CSC TEST</b><br>4033<br>ш<br>×<br>e<br>4002<br>$\Box$<br>в<br>SBS6<br>4002<br>6<br>×<br>Ā<br>NPO <sub>1</sub><br>$\overline{\phantom{a}}$<br>4011<br>4011<br>в<br>и<br>×<br>e<br>4012<br>NPO <sub>2</sub><br>4012<br><b>Contract</b><br>в<br>×<br>×<br>Ā<br>4013<br>NPO3<br>$\mathcal{L}=\mathcal{L}$<br>⊬B I<br>3<br>4013<br>$\mathbb{R}$<br>$\mathbf{u}$<br>ē<br>CD/TVV info&nieuws<br>4016<br>в<br>4016<br>$\overline{a}$<br>×.<br>×<br>×<br>×<br>ē<br>4044<br>4044<br>RTL4<br><b>Controller</b><br>в<br>$\mathbf{H}$<br>×<br>$\mathbb{R}$<br>4<br>ē<br>4045<br>RTL5<br>5<br>4045<br>$\equiv$<br>в<br>$\mathbb{R}$<br>$\overline{u}$<br>m<br>$\sqrt{2}$ |  | S.I.D. | Service name |  | <b>UNCRYPT</b> |  | MODULATION |  | <b>LCN</b> | N.SID |  |
|----------------------------------------------------------------------------------------------------|--|--------|--------------|--|----------------|--|------------|--|------------|-------|--|
|                                                                                                    |  |        |              |  |                |  |            |  |            |       |  |
|                                                                                                    |  |        |              |  |                |  |            |  |            |       |  |
|                                                                                                    |  |        |              |  |                |  |            |  |            |       |  |
|                                                                                                    |  |        |              |  |                |  |            |  |            |       |  |
|                                                                                                    |  |        |              |  |                |  |            |  |            |       |  |
|                                                                                                    |  |        |              |  |                |  |            |  |            |       |  |
|                                                                                                    |  |        |              |  |                |  |            |  |            |       |  |
|                                                                                                    |  |        |              |  |                |  |            |  |            |       |  |
|                                                                                                    |  |        |              |  |                |  |            |  |            |       |  |

Configuración parámetros SID y NSID:

Los transmoduladores permiten hacer un "remapeo" de los campos SID. Esta funcionalidad va a permitir cambiar el contenido de un programa en el televisor dejándolo en el mismo canal de salida del módulo de cabecera, sin necesidad de resintonizar el televisor. Para ello es necesario activar el nuevo programa a transmitir en el mismo NSID donde se venía emitiendo el previo, realizando doble clic en la columna NSID del programa a modificar. Ejemplo:

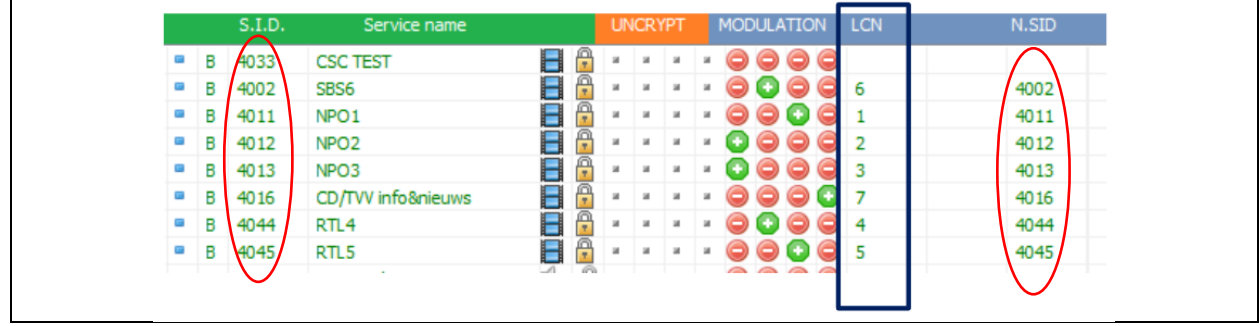

#### Flujo: Ajuste de la velocidad de transferencia de datos hacia la salida:

Como norma general, configuraremos los módulos FTA (Free To Air) a 160Mbps.

Ejemplo cálculo del flujo: 31668Mbps x 4 = 126672 Mbps – El valor por encima sería 160 Mbps.

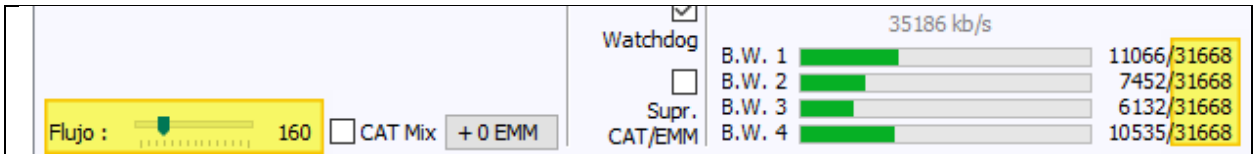

#### IMPORTANTE:

Si usa CI (Common Interface), en alguna de sus dos ranuras, tiene que tener en cuenta la velocidad máxima que declara el proveedor de servicios para dejar el flujo en el valor adecuado, dado que todo el flujo seleccionado pasará a través de la CAM independientemente si ha de ser codificado o no.

#### <span id="page-12-0"></span>Gestión remota de la cabecera:

La cabecera CM se puede gestionar de manera remota. Esta función está integrada en la fuente de alimentación [FA 524](https://ek.plus/search/082009) y en cada uno de los módulos de la cabecera. Para ello se deberá disponer de una CM KEY (código [082015\)](https://ek.plus/search/082015).

Cada CM KEY se asocia a **una sola fuente de alimentación** y solo permitirá tele gestionar dicha fuente. El instalador suministrará el identificador de la Fuente de Alimentación a ITS Partner a la hora de solicitar la CM KEY.

Cada empresa instaladora, en cualquier caso, tendrá un único Software ID y una Llave que le será suministrado junto con la [CM KEY.](https://ek.plus/search/082015)

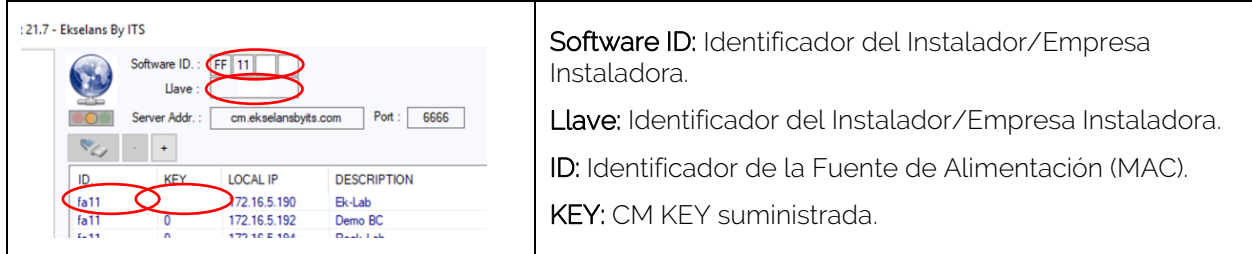

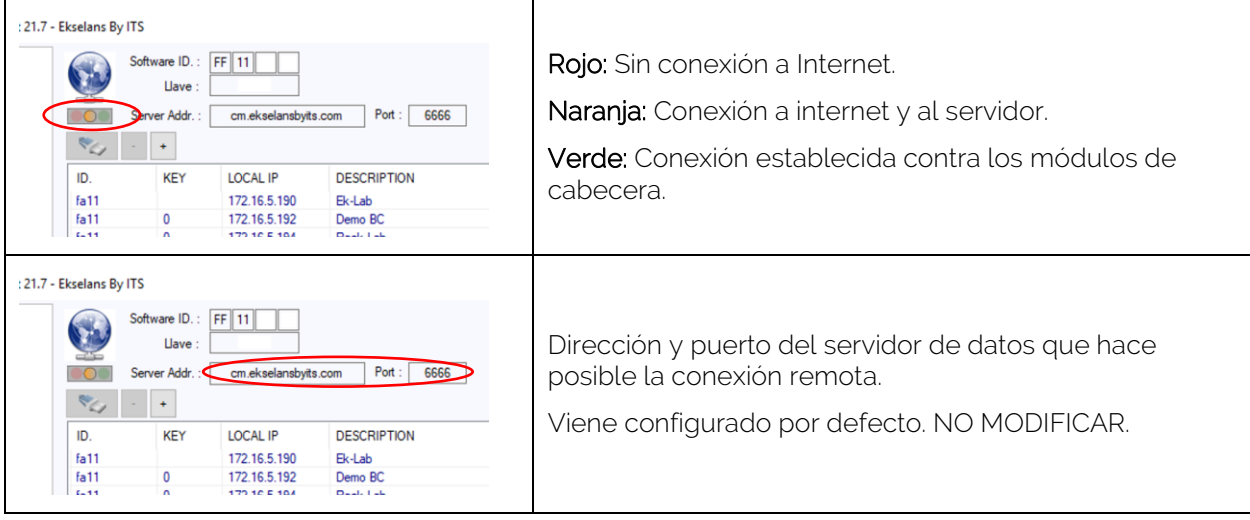

# <span id="page-13-0"></span>**FAQS**

- ¿Qué cargas puedo usar para en el módulo? Utilice cargas aisladas tipo [CF 2150 A \(163002\)](https://ek.plus/search/163002)
- ¿Cuántos servicios puedo poner en un MUX de salida? Depende del tamaño del canal seleccionado en el "Pool de programas". Para canales HD puedes poner menos canales que en canales SD.
- ¿No detecta el módulo de cabecera? Ponga la FA 524 a la izquierda. Conecte el módulo de cabecera a la derecha. Enchufe la corriente a la FA 524, conecte un cable USB al PC y abra el programa CM MANAGEMENT. Pulse el botón USB y se conectará al módulo.
- ¿No tengo señal en la entrada del sintonizador? Revise la orientación de la parabólica y la LNB con el [Metek.](https://ek.plus/search/metek)
- ¿Si tengo el MER justo en la toma, puedo mejorarlo? En el caso de instalaciones donde haya problemas con el MER, se podrá obtener un mejor rendimiento del producto, en el caso de que se haya atenuado en cabecera, dejando el atenuador a 0dB en el CM Management, y añadir un atenuador externo en la salida de la cabecera hasta conseguir la misma atenuación.

Ek **EKSELANS BY ITS** 

• ¿Puedo ver ejemplos de configuración?

#### Ejemplo 1:

<span id="page-14-0"></span>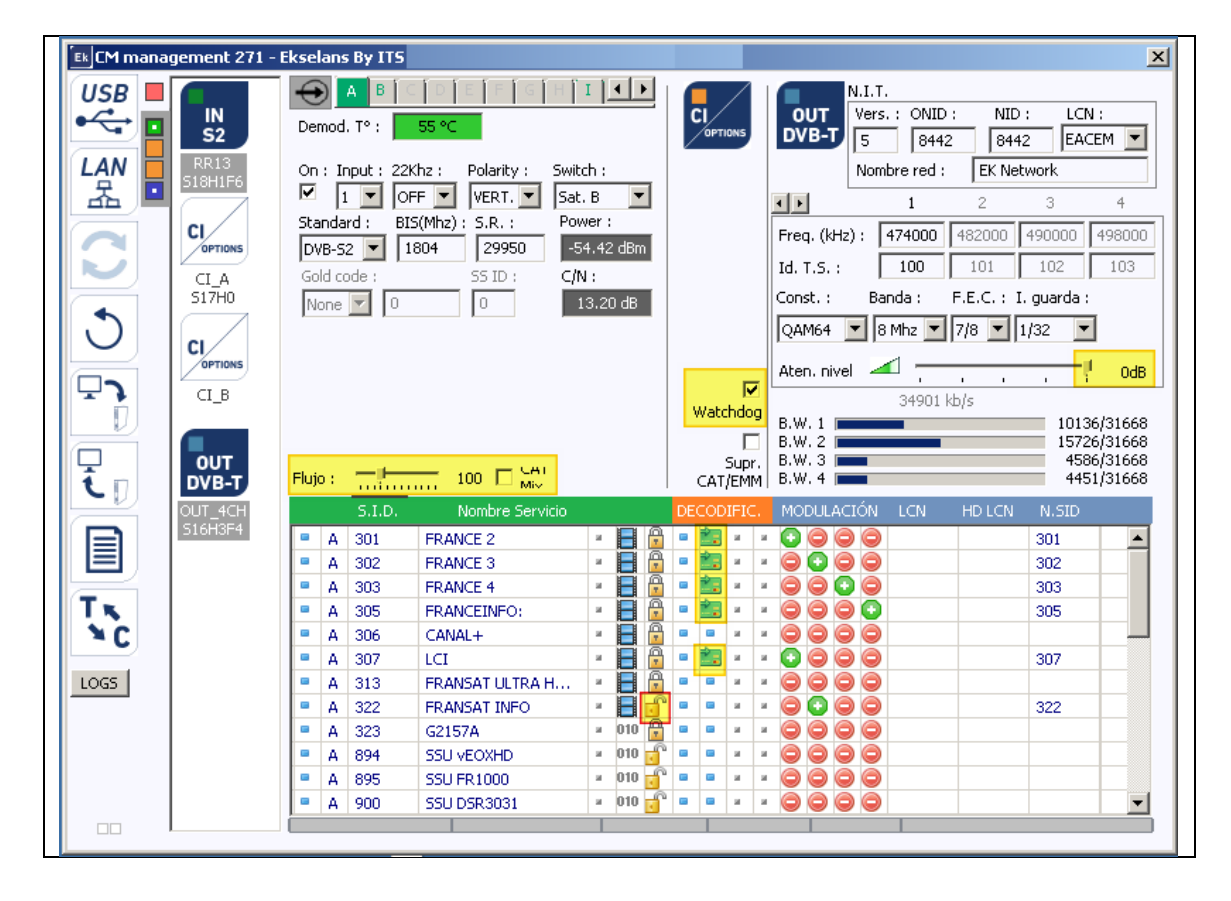

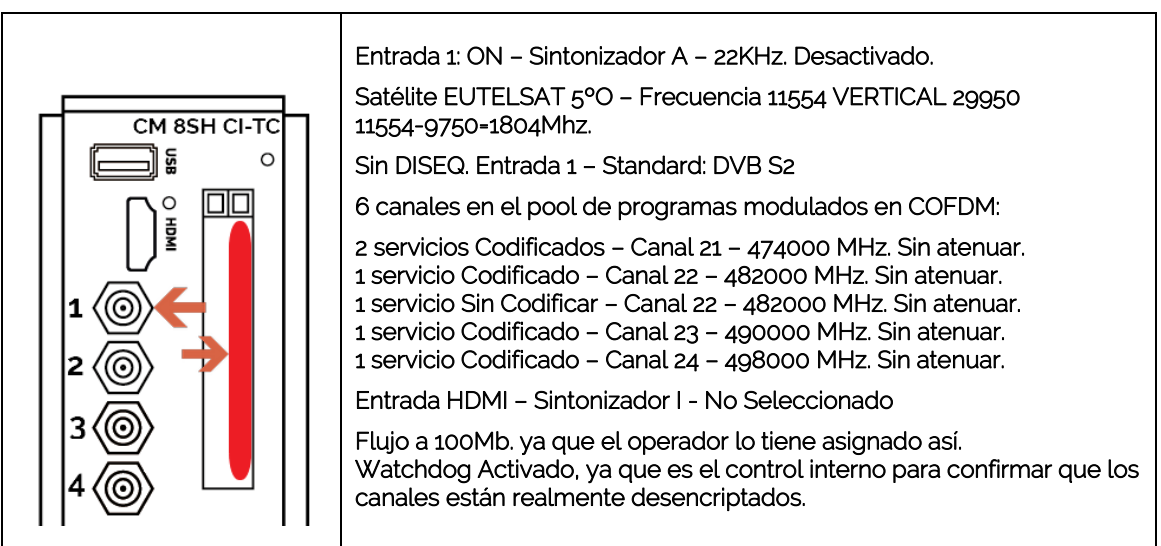

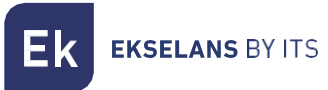

#### Ejemplo 2:

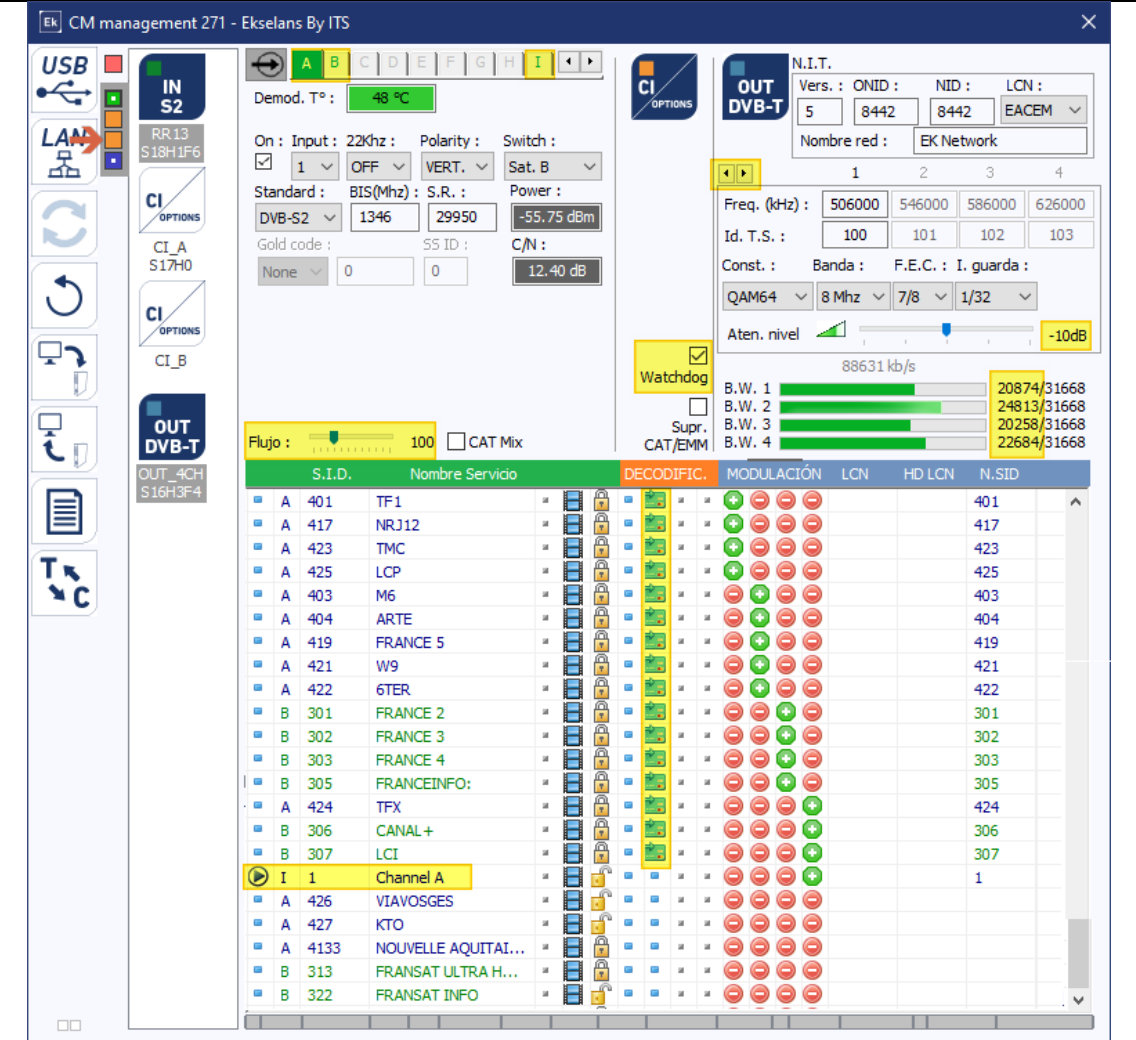

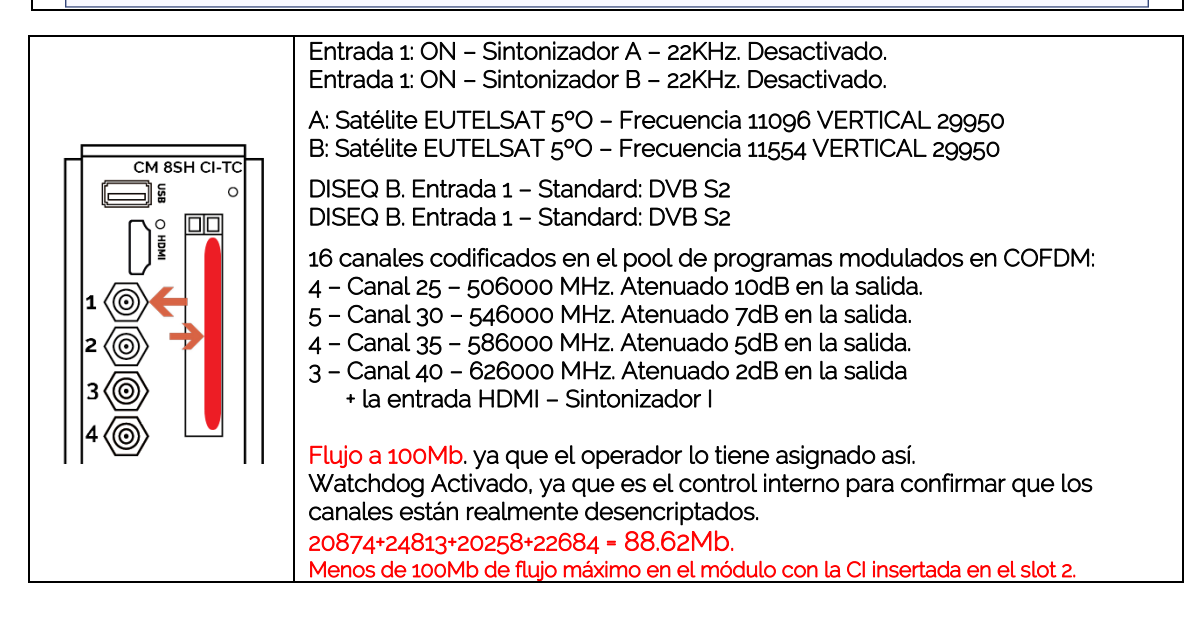